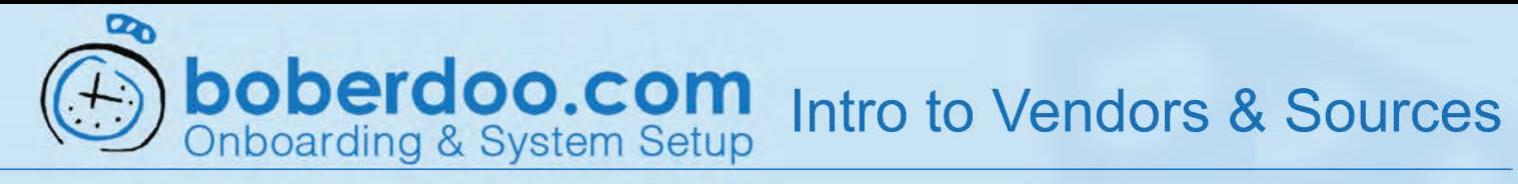

# **Intro to Sources**

Sources allow you to see where your lead came from and what action the system takes depending on which source the lead came from.

## Step 1

Under Settings, select Source/Vendor Settings to start.

# Step 2

Click Source Wizard and follow the instructions to add a new source.

You can associate one vendor with multiple source, but only one sources can be associated with one vendor.

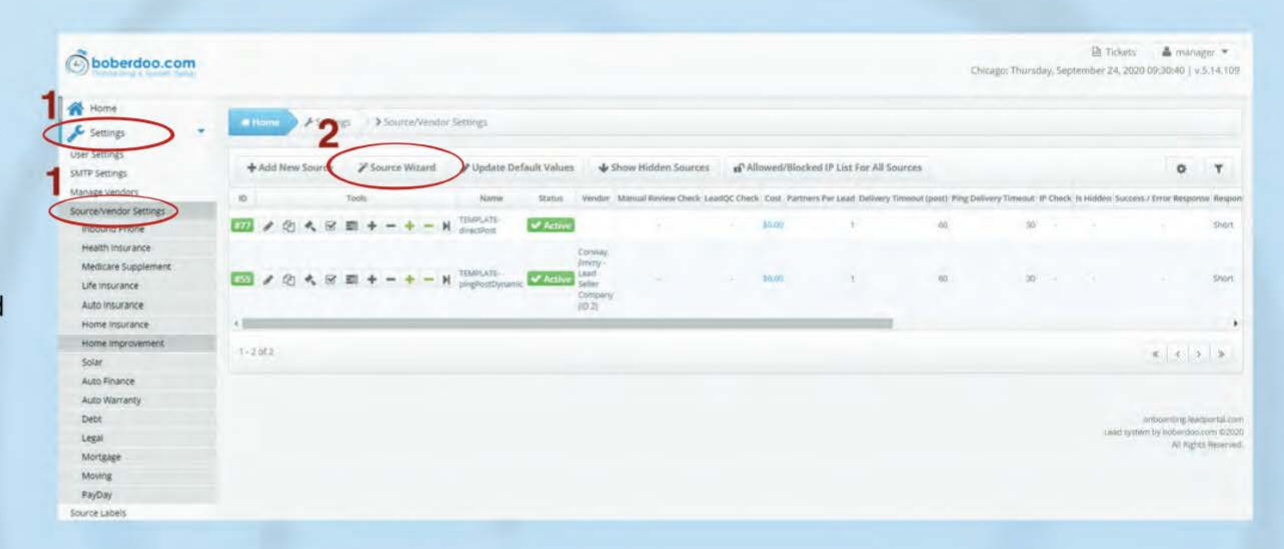

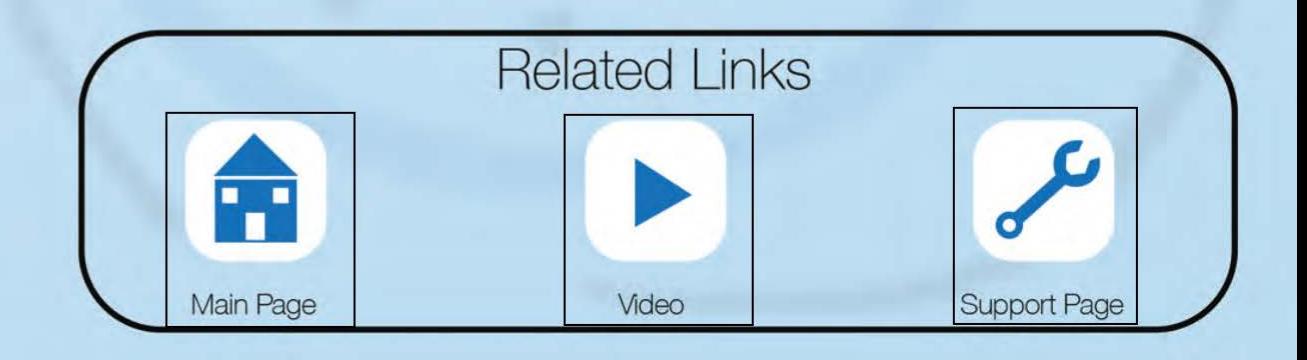

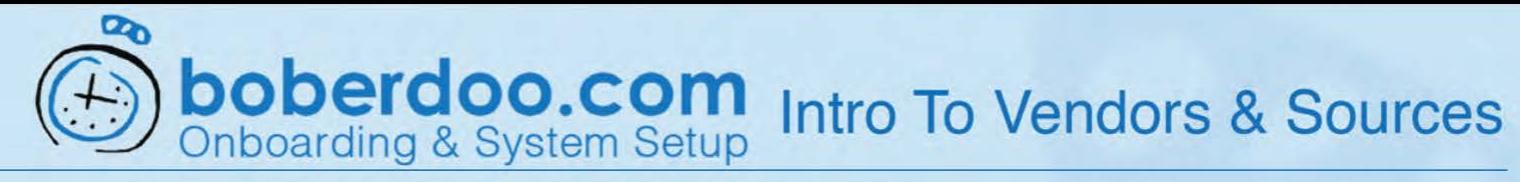

# **Intro To Sources**

Sources allow you to see where your lead came from, as well as what action the system takes depending on which source the lead came from.

#### Step 1

Click here for the definitions of each setting.

## Step 2

Partners Per Lead - Enter the maximum number of times you want to sell a lead from this source.

#### Step 3

Assign associated Vendor or create a new one to assign right from this page.

#### Step 4

Enter the Profit Margin you want to take from the lead.

#### Step 5

Cap your bids back to a lead seller at a specific amount.

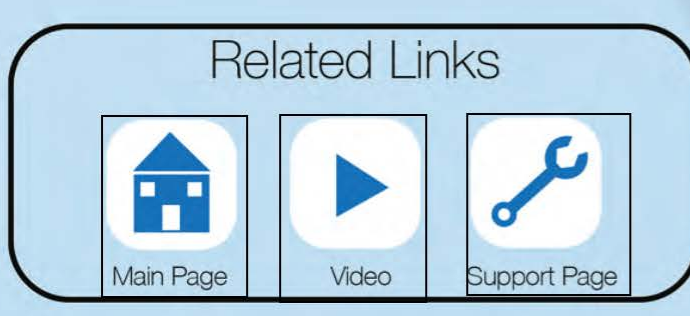

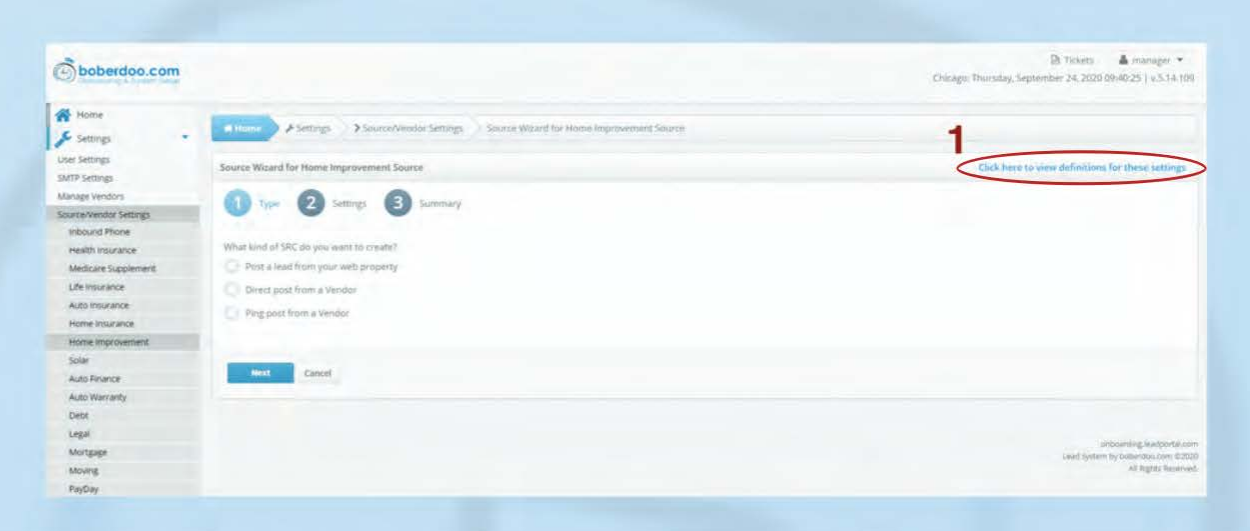

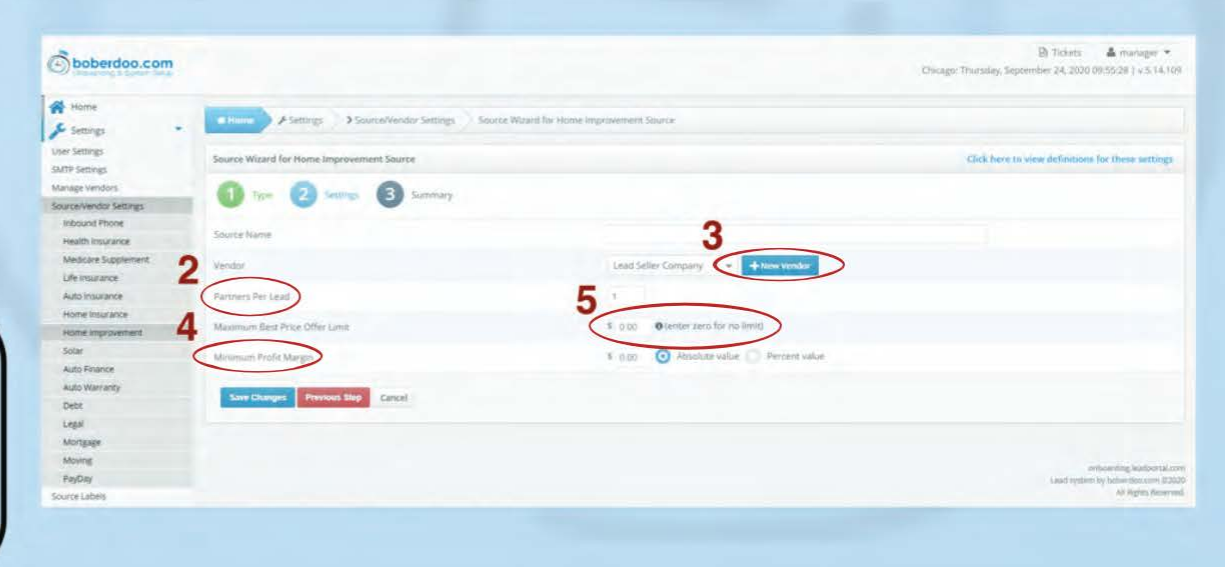

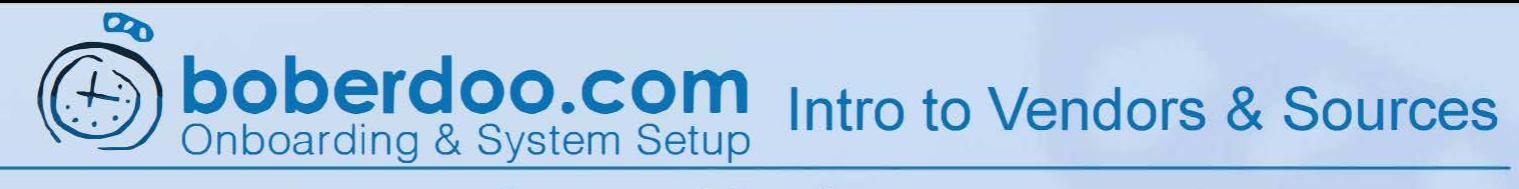

# **Intro to Vendors**

Vendors are your lead sellers. They also could be known as partners.

# Step 1

Under settings, select Manage Vendors to start.

#### Step 2

Click Quick Add Vendor and fill out the feilds that pop up to complete creating a vendor.

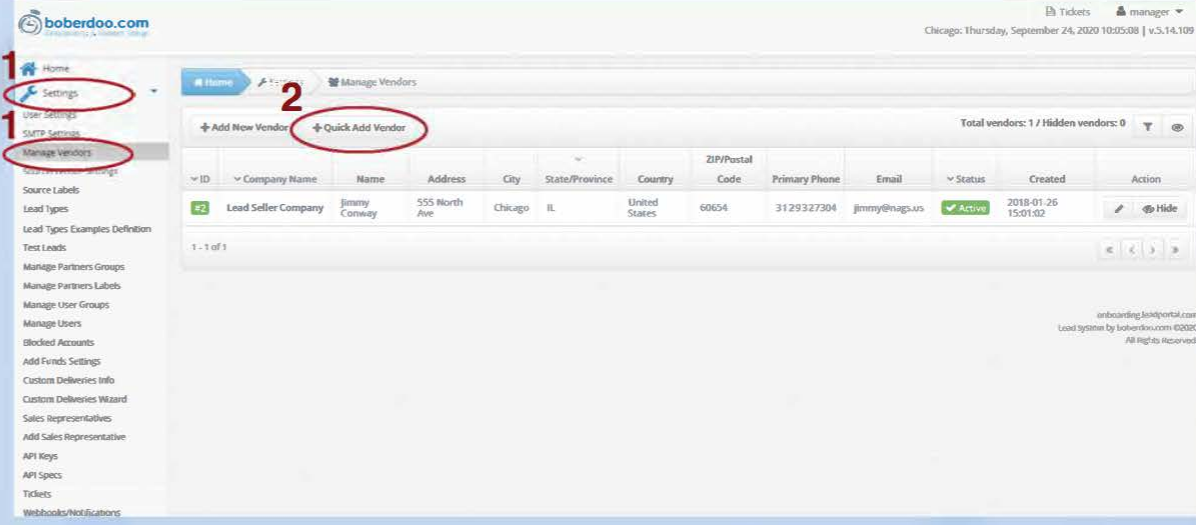

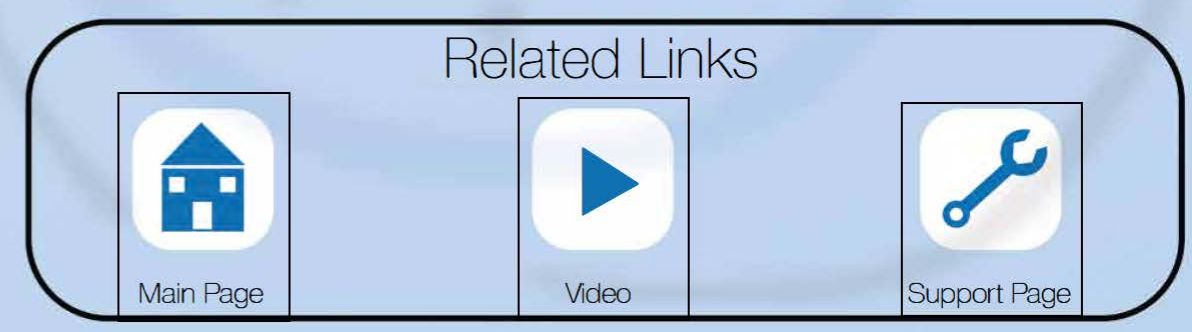